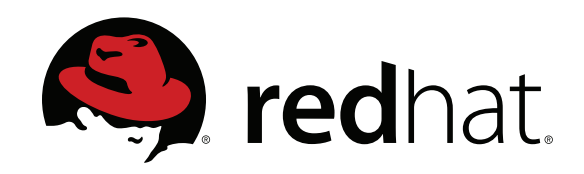

#### **Configuring Condor with Wallaby**

#### **William C. Benton and Robert H. Rati Red Hat, Inc.**

**[http://www.redhat.com/](http://redhat.com)mrg <http://getwallaby.com>**

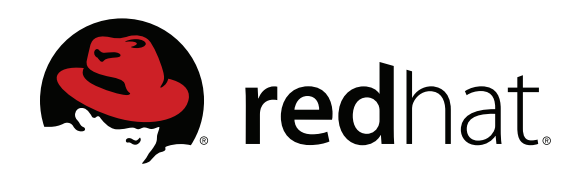

#### **Forecast**

- **• Background**
- **• Getting started with Wallaby**
- **• Using the Wallaby tools**
- **• Using the Wallaby API**
- **• What's next?**

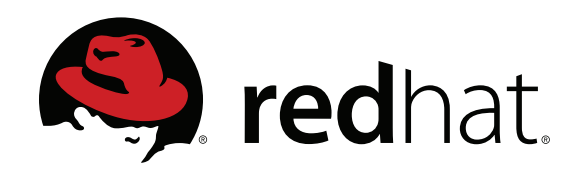

# **Background**

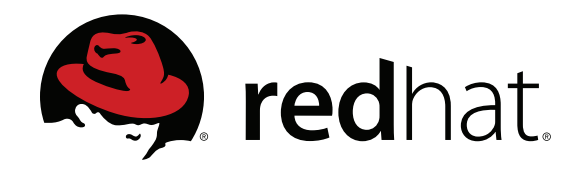

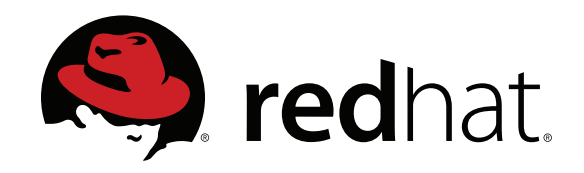

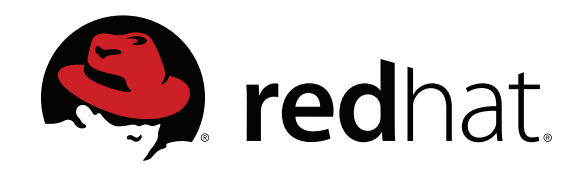

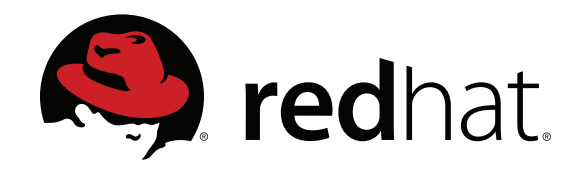

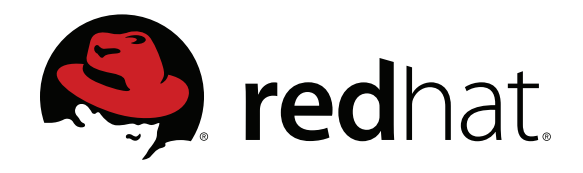

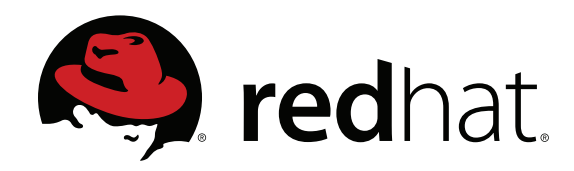

```
MASTER_HA_LIST = $(MASTER_HA_LIST), SCHEDDHA\_LOCK\_URL = file: $(SPOOL)$VALID_SPOOL_FILES = $(VALID_SPOOL_FILES), SCHEDD.lock
SCHEDD_NAME = schedhostSCHEDD.QMF_STOREFILE = $(SPOOL)/sched_storefileHA_LOCK_HOLD_TIME = 300HA_POLL_PERIOD = 6Ø
```
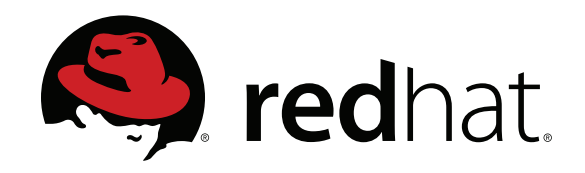

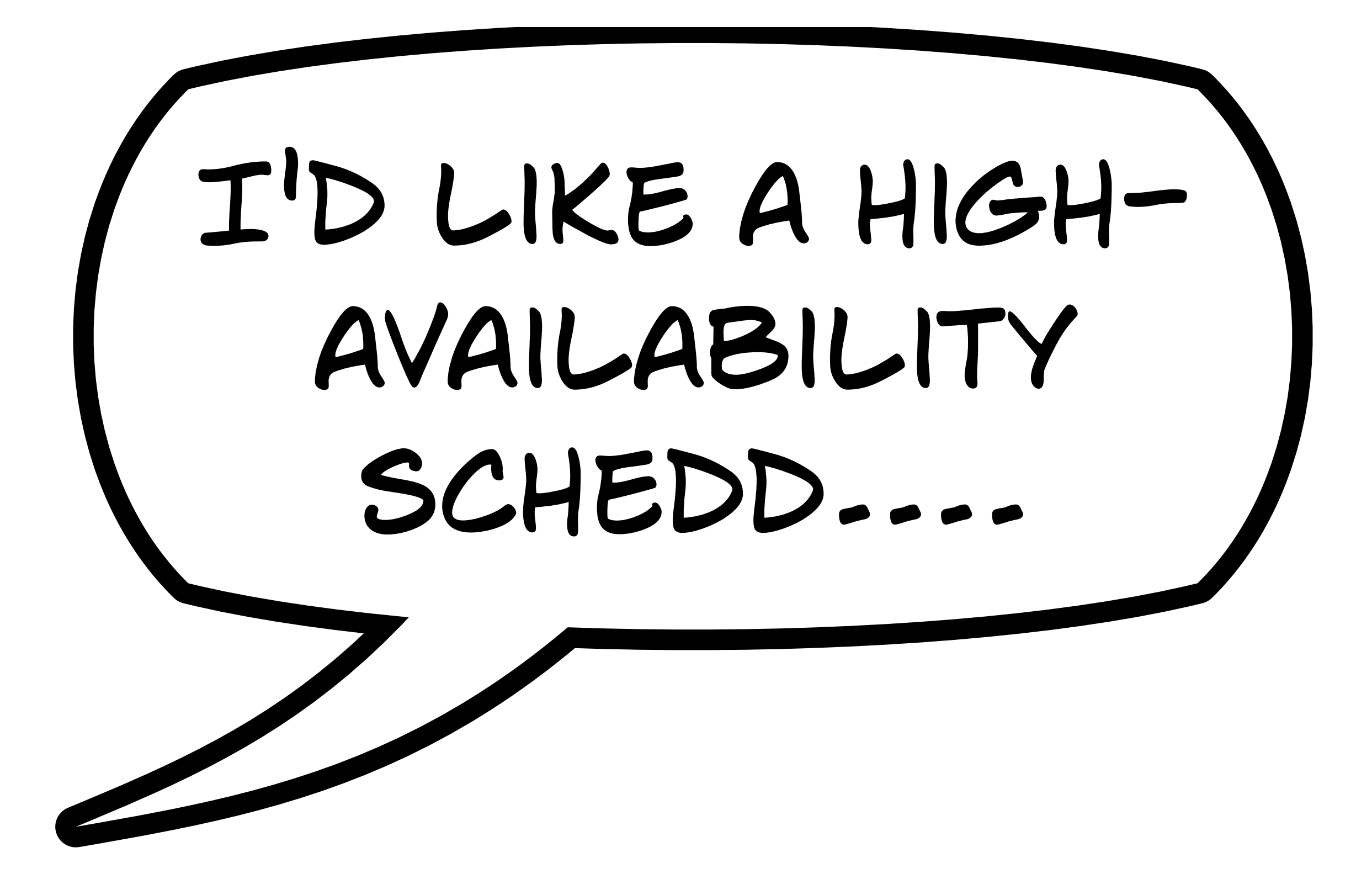

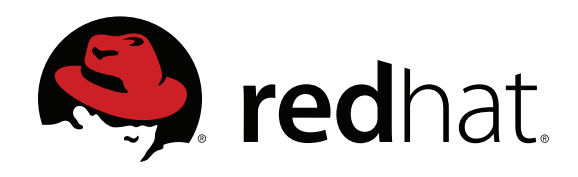

- **• Parameters**
- **• Features**
- **• Groups**
- **• Nodes**
- **• Subsystems**

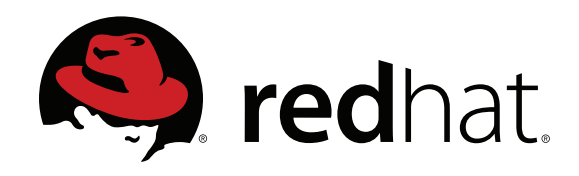

- **• Parameters**
- **• Features type, documentation,**
- **• Groups**
- **conflict and dependency relationships**
- **• Nodes**
- **• Subsystems**

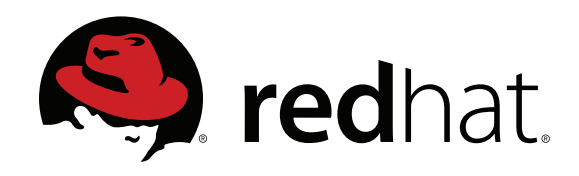

- **• Parameters**
- **• Features configuration params,**
- **• Groups inclusion, conflict and**
- **• Nodes**
- **dependency relationships**
- **• Subsystems**

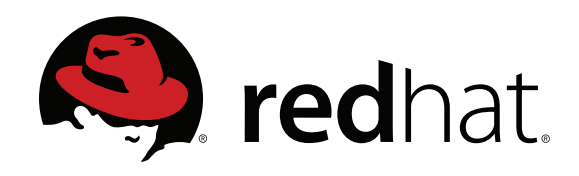

- **• Parameters**
- **group-specific installed • Features**
- **features, configuration • Groups**
	- **parameters**
- **• Nodes**
- **• Subsystems**

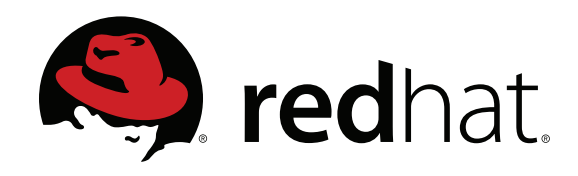

- **• Parameters**
- **• Features sequence of explicit**
- **• Groups group memberships, liveness metadata**
- **• Nodes**
- **• Subsystems**

6

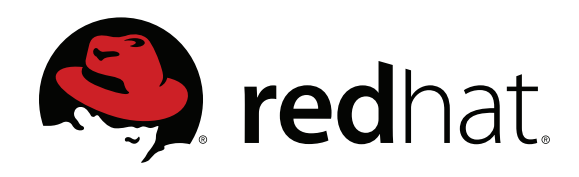

- **• Parameters**
- **• Features**
- **parameters of interest, daemon process name • Groups**
- **• Nodes**
- **• Subsystems**

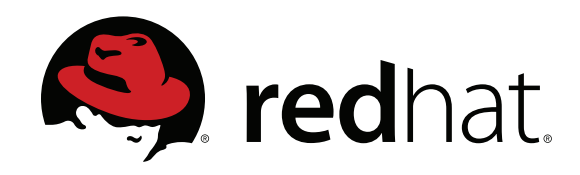

### **Configuring groups**

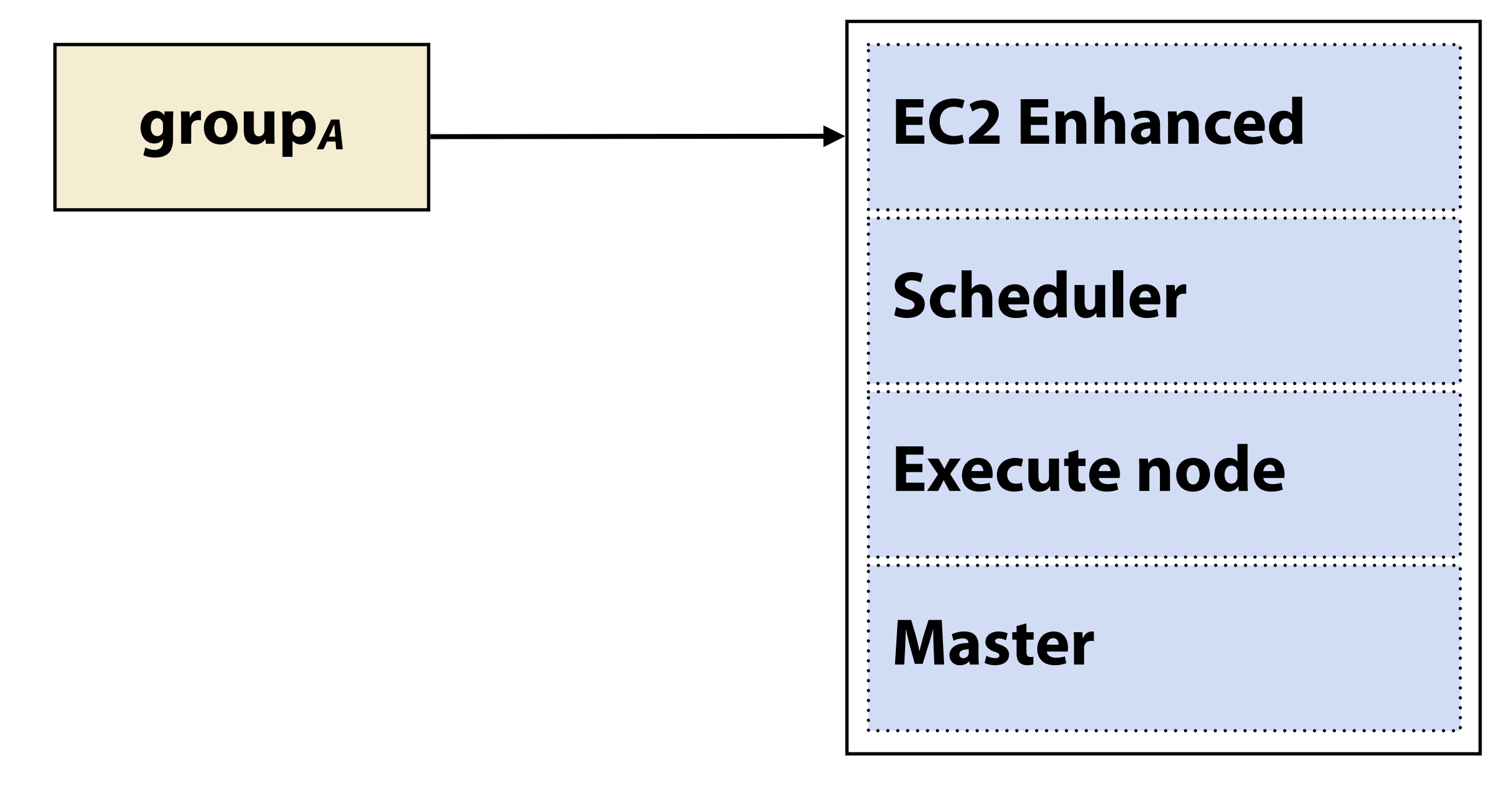

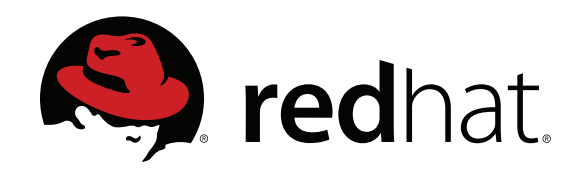

### **Configuring groups**

**Groups have a list of enabled features; their parameters are merged in to the group config in inverse priority order.**

```
groupA EC2 Enhanced
                  Scheduler
                  Master
                  Execute node
```
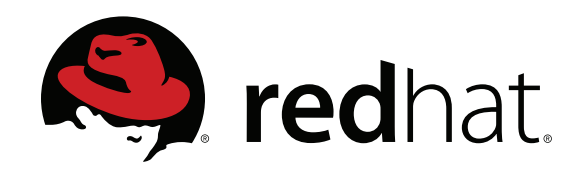

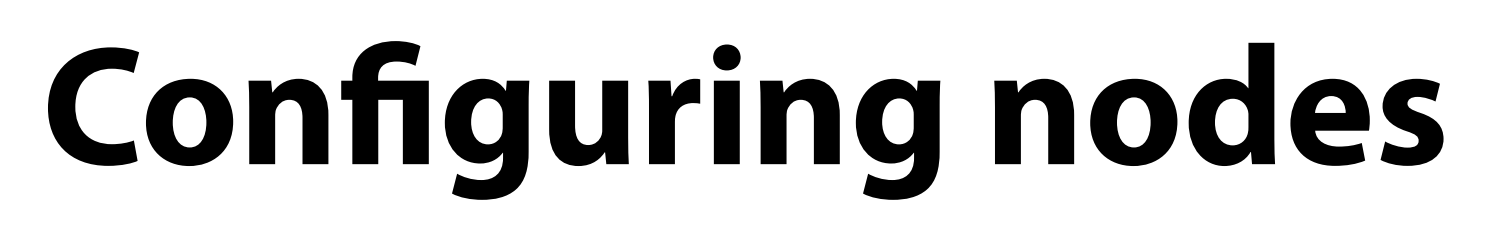

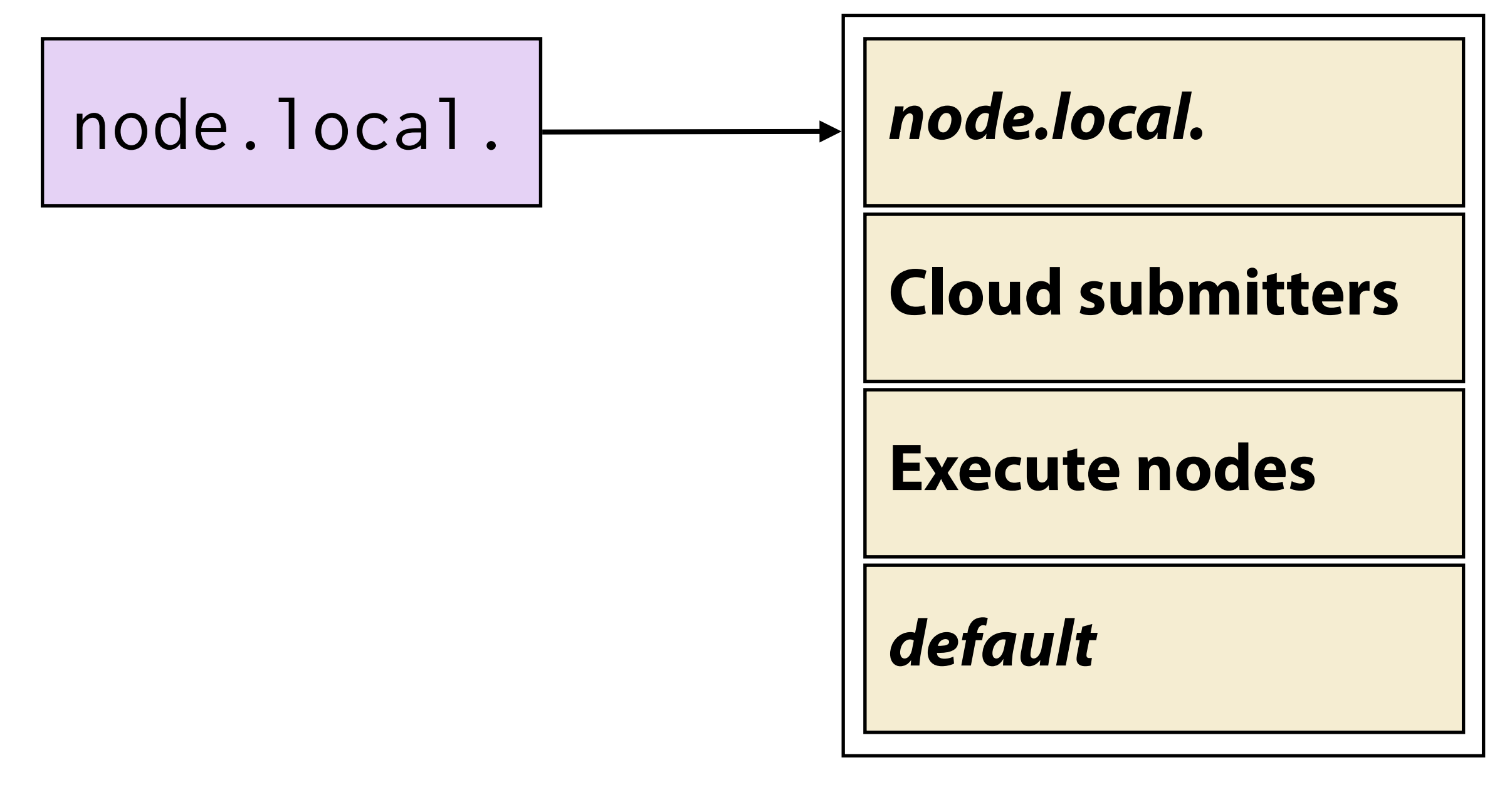

![](_page_19_Picture_0.jpeg)

### **Configuring nodes**

node.local. *node.local.*

**Nodes have a list of group memberships; their configs are merged to the node config in inverse order. Wallaby validates configurations at the node level.**

#### **Cloud submitters**

**Execute nodes**

*default*

![](_page_20_Picture_0.jpeg)

### **Configuring nodes**

**There are two special kinds of groups:** *identity groups***, which contain only one node, and the**  *default group***, which is applied to every node at the lowest priority.**

node.local. *node.local.*

**Cloud submitters**

**Execute nodes**

*default*

![](_page_21_Picture_0.jpeg)

### **Other details**

- **• Import legacy Condor configurations**
- **• Version control and differencing**
- **• Guided and non-interactive tools**
- **• Programmable API (access from Ruby, Python, or C++)**
- **• HTTP REST interface**

![](_page_22_Picture_0.jpeg)

### **Other details**

- **• Import legacy Condor configurations**
- **• Version control and differencing**
- **• Guided and non-interactive tools**
- **• Programmable API (access from Ruby, Python, or C++)**
- **• HTTP REST interface**

![](_page_23_Picture_0.jpeg)

### **Other details**

- **• Import legacy Condor configurations**
- **• Version control and differencing**
- **• Guided and non-interactive tools**
- **• Programmable API (access from Ruby, Python, or C++)**
- **• HTTP REST interface**

![](_page_24_Picture_0.jpeg)

# **Guided command-line configuration**

![](_page_25_Picture_0.jpeg)

# **Live demo**

![](_page_26_Picture_0.jpeg)

# **Extending Wallaby**

![](_page_27_Picture_0.jpeg)

### **Basic concepts**

- **• Wallaby entities**
- **• Access the Wallaby service via QMF or via user-friendly client libraries**
- **• Use the** *Wallaby console* **for quick shebang scripts or prototyping**
- **• Extend Wallaby with** *shell commands*

![](_page_28_Picture_0.jpeg)

### **Using the Wallaby shell**

- **•** wallaby help **shows options**
- **•** wallaby help commands **shows a list of available commands**
- **• Try it out: get help on params with**  wallaby apropos -i start
- **• We can extend the shell by creating new commands – stay tuned!**

![](_page_29_Picture_0.jpeg)

### **Exploring the Wallaby API**

- **• API docs at<http://getwallaby.com>**
- **•** wallaby console **gives you an interactive Ruby environment with a connection to your Wallaby agent**
- **• The Wallaby agent is available as an object:** Wallaby::store

![](_page_30_Picture_0.jpeg)

### **Try it out!**

% wallaby console irb(main):001:0> Wallaby::store.features

=> [<Mrg::Grid::ConfigClient::Feature: ExecuteNodeTriggerData>, <Mrg::Grid::ConfigClient::Feature: BaseJobExecuter>, <Mrg::Grid::ConfigClient::Feature: AviaryScheduler>, ... ]

![](_page_31_Picture_0.jpeg)

### **Try it out!**

 $irb(main):002:0> f = Wallaby::store.features[0]$ irb(main):003:0> f.params

=> {"TRIGGER\_DATA\_GETDATA\_PERIOD"=>"5m", "STARTD\_CRON\_AUTOPUBLISH"=>"If\_Changed", "TRIGGER\_DATA\_JOBLIST"=>"GetData", ... }

irb(main):004:0> f.included\_features

=> ["ExecuteNode"]

![](_page_32_Picture_0.jpeg)

### **Try it out!**

irb(main):005:0> Wallaby::store.addParam("FOO") irb(main):006:0> f.modifyParams("ADD", {"FOO"=> "BAR"}, {}) irb(main):007:0> f.update irb(main):008:0> f.params["FOO"]

 $\Rightarrow$  "BAR"

![](_page_33_Picture_0.jpeg)

- **• The Wallaby shell provides a convenient environment for making commands that access Wallaby**
- **• Simply create a class that interacts with Wallaby entities; don't worry about application boilerplate**

![](_page_34_Picture_0.jpeg)

![](_page_35_Picture_0.jpeg)

- % export WALLABY\_COMMAND\_DIR=\${HOME}/.wallaby
- % mkdir \$WALLABY\_COMMAND\_DIR
- % wallaby new-command -d "Lists nodes that  $\setminus$  haven't checked in for at least a week." -D \ \$WALLABY\_COMMAND\_DIR slacker-nodes

![](_page_36_Picture_0.jpeg)

- % export WALLABY\_COMMAND\_DIR=\${HOME}/.wallaby
- % mkdir \$WALLABY\_COMMAND\_DIR
- % wallaby new-command -d "Lists nodes that  $\setminus$  haven't checked in for at least a week." -D \ \$WALLABY\_COMMAND\_DIR slacker-nodes
- % wallaby help commands | grep slacker

![](_page_37_Picture_0.jpeg)

- % export WALLABY\_COMMAND\_DIR=\${HOME}/.wallaby
- % mkdir \$WALLABY\_COMMAND\_DIR
- % wallaby new-command -d "Lists nodes that  $\setminus$  haven't checked in for at least a week." -D \ \$WALLABY\_COMMAND\_DIR slacker-nodes
- % wallaby help commands | grep slacker
- % cd \$WALLABY\_COMMAND\_DIR
- % \$EDITOR cmd\_slacker\_nodes.rb

![](_page_38_Picture_0.jpeg)

```
def self.opname
    "slacker-nodes"
end
```

```
def self.description
    "Lists nodes that haven't checked in " + 
   "for at least a week."
end
```
![](_page_39_Picture_0.jpeg)

```
def init_option_parser
  OptionParser.new do loptsl
    opts.banner = "Usage: wallaby \#\{self.class.opename\}\n\| +
                      "#{self.class.description}"
        opts.on("-h", "--help", "displays this message") do
            puts @oparser
            exit
        end
    end
end
```
![](_page_40_Picture_0.jpeg)

def act

 return 0 end

private

def one\_week\_ago

end

![](_page_41_Picture_0.jpeg)

```
def act
    slackers = store.nodes.select
     {|n| n.last_checkin < one_week_ago}
    slackers.each {|s| puts s.name}
```

```
  return 0
```
end

```
private
```

```
def one_week_ago
  tm |I| = 7ime.now.utc - (60 * 60 * 24 * 7)  (tm.tv_sec * 1000000) + tm.tv_usec
end
```
![](_page_42_Picture_0.jpeg)

# **What now?**

![](_page_43_Picture_0.jpeg)

### **Find some Wallaby API apps**

- **•** wallaby http-server **download a node's configuration over HTTP**
- **•** wallaby feature-import **migrate old configuration file snippets**
- **• Albatross (Erik Erlandson) automatic testing of pool functionality, scale, throughput**

![](_page_44_Picture_0.jpeg)

### **Keep up with development**

- **• We're working on a full REST API, more templating features, more sophisticated versioning, and more!**
- **• Visit us at [http://getwallaby.com](http://getwallaby)  we'd love to hear how** *you're* **using and extending Wallaby**